## Release Notes

**Prospect® Data Acquisition Tools 7.1** 

Nortel CDMA RP16.3 Patch 01

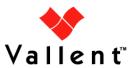

#### **DOCUMENT CONTROL**

Issue Number: 03

Issue Date: 19 March 2009 Version: RP16.3 Patch01

Build: 02

Project Release Point: Nortel CDMA RP16.3 Patch 01

#### **OWNERSHIP & CONFIDENTIALITY**

No part of this document may be disclosed orally or in writing, including by reproduction, to any third party without the prior written consent of IBM Corp. This document, its associated appendices, and any attachments remain the property of IBM Corp. and shall be returned upon request.

Service Management Performance Management Professional Services

### **Table of Contents**

| 1 | Description                           | 4  |
|---|---------------------------------------|----|
|   | New Features                          |    |
| 3 | Resolved Issues                       | 4  |
| 4 | Known Problems / Useful Hints         | 6  |
| 5 | Installation and Upgrade Instructions | 8  |
| 6 | Errata                                | 12 |
| 7 | Exception                             | 12 |
|   | Customer Support                      |    |
| 9 | Manifest                              | 13 |

### 1 Description

This document provides information on the Prospect Data Acquisition Tools 7.1 / Nortel CDMA RP16.3 Patch 01 release.

### 2 New Features

Here are the new EVDO 8.0 templates for which support is added in this DA release.

| Entity            | Template                                       |
|-------------------|------------------------------------------------|
| DO_RNC            | RNCClusterLB                                   |
| DOM_Card_Resource | TCAACHCCHUtilizationDurations                  |
| DOM_Sector        | RnACHcapsuleCCHSyncSubSyncAsyncSlotUtilization |
| DOM_Sector        | TrafficTypePerfBySectorClass                   |

The above template names are updated in the templateFile included with this DA release.

### 3 Resolved Issues

Following is a list of problems present in the previous release that have been resolved.

| CQ /PMR                               | Description                                                               | Action Taken                                                   |
|---------------------------------------|---------------------------------------------------------------------------|----------------------------------------------------------------|
| SEAde69001 /<br>PMR=53312,370,000     | CBRS retrievals are not working in RP15.3 / DAT 7.1                       | Fix provided                                                   |
| SEAde68997                            | DA RP15.3: PPC data type retrieval fails when two interval files exist    | Fix provided                                                   |
| SEAde69004 #10 /<br>PMR=53246.370.000 | Unavailable TERM value in the OS environment causes the cron fail to run  | Release notes updated in Known Problems / Useful hints section |
| SEAde69132 /<br>PMR=53726,370,000     | scp/ssh is not working after installation of DAT 7.1                      | Release notes updated in Known Problems / Useful hints section |
| SEAde69004 #1                         | Install log should be available when running setconfig.ksh                | DA documentation pdf updated                                   |
| SEAde67567                            | Sesser MTX/PMSC ready for Telnet access                                   | Fix provided                                                   |
| SEAde68983                            | DA RP15.3 Patch 01: sd.chgpswd<br>script should connect to MTX via<br>CBM | Fix provided                                                   |
| SEAde69174 (issue 5)                  | DA Corrective Actions from DA 7.1 - Carry-over items from SEAde69004      | Fix provided                                                   |
| SEAde69087                            | RNCcfg files are failing to download when too many                        | Fix provided                                                   |

| CQ /PMR                                              | Description                                                                                                    | Action Taken                                                                                                    |
|------------------------------------------------------|----------------------------------------------------------------------------------------------------|----------------------------------------------------------------------------------------------------|
|                                                      | batchscp processes are running simultaneously in DAT 7.1                                                                             |                                                                                                    |
| SEAde69131                                           | icf_chat.exp issue:oklahoma , sw-<br>oklahoma file retrievals are<br>interfering with each other                                     | Fix provided                                                                                                    |
| SEAde69170                                           | DA changes for RP16:<br>EMSFILELIST Update                                                                                           | Fix provided                                                                                                    |
| valnt00017302                                        | DA7.1 EVDO transfer rate is very slow                                                                                                | Fix provided                                                                                                    |
| valnt00018864                                        | BATCHSCP.EXP not working when coping files from DA server to Prospect server                                                         | Fix provided                                                                                                    |
| valnt00018867                                        | Most RNC collections have ceased working after the message of day has been updated system wide                                       | Fix provided  DA Tool Guide updated in Troubleshooting section                                                          |
| valnt00018870                                        | tmp issue in certain markets                                                                                                    | Fix provided                                                                                                    |
| valnt00018873                                        | ssh key gets reset each week                                                                                                    | No fix provided. This is configuration issue.                                                                           |
| valnt00041111                                        | Want to have ability to configure the first field of the SDM data files. This would normally be the MTX name. from MTXpm data files. | Fix provided                                                                                                    |
| vaInt00041665                                        | DA Nortel RP15.3 Patch 01 issues                                                                                                    | Fix provided                                                                                                    |
| valnt00053554/<br>APAR IZ31867                       | DA needs to have ability to turn off DOM data collection.                                                                            | Fix provided. The DOM files have the option to be retrieved or not.                                                     |
| valnt00052027/<br>APAR IZ30108                       | patch.sh script needs to be adapted                                                                                                  | Fix provided. The patch can be installed from softlink location.                                                        |
| valnt00047405/<br>APAR IZ29149/<br>PMR 53909,370,000 | Cron entries for rnccfg datatype need to be randomized for the minutes, not the hours                                                | Fix provided. The cronjob is now staggered in minutes.                                                                  |
| valnt00052033/<br>APAR IZ30090/<br>PMR 08492,370,000 | The redirection of standard output to /dev/null is incorrectly implemented                                                           | Fix provided. The end quote is now located before redirection to /dev/null.                                             |
| valnt00053405/<br>APAR IZ31861/<br>PMR 31368,999,000 | DA sends fatal error because of incorrect regular expression in bsmomdist.exp script.                                                | Fix provided. Connection session for bsmom will now exit successfully.                                                  |
| valnt00053724/<br>APAR IZ30217/<br>PMR 27618,999,000 | Evdo data collection errors out if no DOM directory                                                                                  | Fix provided. DOM collection for "rncom" will now continue when transfer script finds missing DOM directory on the EMS. |

#### 4 Known Problems / Useful Hints

## 4.1 Benign error messages displayed as FATAL [SEAde69004 #9]

<u>Description</u>: During any ssh/telnet connections, icf\_chat.exp will send expect commands to manually close the session. However, sometimes, the returned expect message (from the network element) is different than what the icf\_chat.exp expects. In these cases, even though the session is actually has been closed, the icf\_chat.exp will log a 'Fatal' message

```
icf_chat.exp: Fatal: Deinit: spawn_id: spawn id exp4 not
open
```

*Impact*: This might confuse the user; although actually this message can be ignored.

Workaround: None.

## 4.2 Unavailable TERM value in the OS environment causes the cron fail to run [SEAde69004 #10 / PMR=53246.370.000]

<u>Description</u>: If the TERM value is not set in the OS environment, the cron that executes the icf\_chat.exp for data collections will fail to be executed.

Impact: Data collection will fail.

<u>Workaround</u>: Set TERM value in the .kshrc of the flexda (refer to the Troubleshooting section in DA Tools.pdf for more information).

## 4.3 Install log should be available when running setconfig.ksh [SEAde69004 #1]

<u>Description</u>: Currently, there is no install log available when running setconfig.ksh.

Impact: All the install messages will not be available for reference.

<u>Workaround</u>: Run the setconfig.ksh while specifying the log destination. (refer to the DA\_Tools.pdf, installation section for more information).

## 4.4 scp/ssh is not working after installation of DAT 7.1 [SEAde69132 / PMR=53726,370,000]

<u>Description</u>: After installation of DAT 7.1, the scp/ssh cannot be issued directly in command prompt by the DAT user (i.e flexda), where these error log will be displayed:

```
/tmp/da/new/openssh-3.8.1p1/bin/ssh: No such file or directory
```

<u>Impact</u>: The DAT user cannot issue the scp directly on the command prompt without specifying the source of the ssh (-S flag).

<u>Workaround</u>: The scp/ssh released with Nortel DAT 7.1 release has been compiled to comply with IBM security standards. If there are any problems with ssh/scp usage, the workaround can either be:

1. Issue the scp command using the -S flag, and specify the ssh located in ~/flexpkg/bin/ssh, i.e

\$ scp -S ~/flexpkq/bin/ssh /tmp/testfile 10.110.10.1:/tmp/.

2. Link the ~/flexpkg/bin/scp to /usr/bin/scp and ~/flexpkg/bin/ssh to /usr/bin/ssh

## 4.5 QA Test unable to verify tickets SEAde67567 and SEAde68983 due to unavailable machines [SEAde69787]

<u>Description</u>: Due to the unavailability of the CBM and the MTX network elements with passthrough ability, this patch could not be quality tested in its entirety. This ticket was tested for syntactic correctness and installation ONLY. It is recommended for the final product to be properly tested in customer environment. Ticket#SEAde68990 was raised to track this in previous builds.

Impact: This would limit QA test scope. Test will only be conducted for the installation.

Workaround: None.

## 4.6 DA Nortel RP16.1: limited QA test coverage for Ticket#vaInt00041665 [vaInt00042815]

<u>Description</u>: QA Test has performed limited test coverage for verifying Ticket#valnt00041665. This limited test coverage is limited to the Problem #3 in this ticket, concerning the removal of CDMACONF from the MTXTABLES.

QA do not have an MTX switch in their test lab to test the MTX data type, and the limited test coverage consisted of running setconfig.ksh and verifying that CDMACONF is not listed among the MTXTABLES in sd.mtx\*.tables.dist.icf files.

Impact: This would limit QA test scope. Test will only be conducted for the installation.

Workaround: None.

## 4.7 DA Nortel RP16.1: FTP retrievals significantly longer than SCP retrievals [valnt00043000]

<u>Description</u>: Retrievals for the RNC data type has been observed to be significantly longer when using FTP compared to SCP. It has been observed in QA testing that retrieval times using FTP are double that of SCP when tested with over 100 DOM. Cause of behaviour is undetermined even though scp and ftp retrievals are using the same piece of code to do cat and gzip.

Impact: RNC data retrieval using FTP will consume longer time compared to using SCP.

Workaround: None.

### 5 Installation and Upgrade Instructions

#### 5.1 Prerequisites

#### 5.1.1 Baseline Requirements

The base environment require for the deployment of this patch is:

- Prospect® Data Acquisition (DA) Toolkit 7.1 / Nortel CDMA RP15.3 Base, or
- Prospect® Data Acquisition (DA) Toolkit 7.1 / Nortel CDMA RP16.0 Base

This patch is a cumulative upgrade and can be applied against:

- Prospect® Data Acquisition (DA) Toolkit 7.1 / Nortel CDMA RP15.3 Patch01
- Prospect® Data Acquisition (DA) Toolkit 7.1 / Nortel CDMA RP15.3 Patch02
- Prospect® Data Acquisition (DA) Toolkit 7.1 / Nortel CDMA RP16.0 Patch03
- Prospect® Data Acquisition (DA) Toolkit 7.1 / Nortel CDMA RP16.1 Upgrade
- Prospect® Data Acquisition (DA) Toolkit 7.1 / Nortel CDMA RP16.2 Upgrade

**Important!** It is critical that you apply this patch to an environment at the correct patch level. Please verify the environment carefully. For more information, please contact IBM customer support.

#### 5.2 Pre-Installation Instructions

The following instructions must be executed on the Prospect DA server.

- 1. Log in as user flexda.
- 2. Go to the \$FLEXDAHOME directory:

```
$ cd $FLEXDAHOME
```

- 3. Copy the file 7.1.16.3-TIV-PROSPECTDA-NORCDM-FP0000.tar to this directory.
- 4. Extract the package using the following command. This will create a subdirectory (patches/7.1.16.3-TIV-PROSPECTDA-NORCDM-FP0000/) in \$FLEXDAHOME and will extract files into this directory:

```
$ tar -xvf 7.1.16.3-TIV-PROSPECTDA-NORCDM-FP0000.tar
```

#### 5.3 Installation Instructions

- 1. Log in as user flexda.
- 2. Stop the cron job

 Go to the directory \$FLEXDAHOME/patches/7.1.16.3-TIV-PROSPECTDA-NORCDM-FP0000

```
$ cd \
$FLEXDAHOME/patches/7.1.16.3-TIV-PROSPECTDA-NORCDM-FP0000
```

4. Install the patch.

```
$ ./patch.sh -install 2>&1 | tee install.log.$$
```

5. Review the install log file. If there are any concerns or issues, please contact IBM support team for help.

#### 5.4 Post-Installation Instructions

- 1. Log in as flexda user.
- 2. Make a backup copy of the \$FLEXDAHOME/INSTALL/localhost/cfg/<hostname>.ntcdma.cfg file
- 3. Update the required following information for the MTX, RNC and SDM configuration in \$FLEXDAHOME/INSTALL/localhost/cfg/<hostname>.ntcdma.cfg.

#### For more information, refer to following

\$FLEXDAHOME/INSTALL/ALL/doc/host.ntcdma.cfg.sample and refer to section Field Description in Data Acquisition Tools 7.1 for Nortel AMPS/TDMA/CDMA MTX16 for further information on how to configure the new parameters.

Update this section to retrieve data from MTX. New parameters were added to support MTX connection through CBM. The new or updated data highlighted in blue color.

```
# MTX
# Prospect Loader target directory
tdir=/u01/apps/WatchMark/FlexPM/Nortel/x/vendor/Nortel/MSC/ftpIN/MTX12/in
# MARKET TGTDIR SRCIP SRCID
                                         SRCUSER
                                                    SRCPSWD
NOOFOMGRPS
      AFTPORT CHGPSWD DATATYPES
  OMGRPSCFG TMADJ
# CBMPASSTHROUGH CBMIP CBMSRCUSER CBMSRCPSWD
# ----- ---- -----
     SECURERETRIEVE SECUREDELIVER PSWD_AUTH
       _____
set -A ntcdma_mtx
      stdir ??.??.?? MTX48 mtxuser mtxpass 337 mtxom,trkmem,tables,omshow,actlog
  SD
   cfg/omgroups.cdma 60
   N ??.??.?? cbmuser cbmpass

1 1 N

SD $tdir ??.??.?? MTX49 mtxuser mtxpass 337
```

```
mtxom, trkmem, tables, omshow, actlog
     30001 Y
cfg/omgroups.cdma
                   ??.??.?? cbmuser
                                               cbmpass
                                  N
       $tdir ??.??.?? MTX50 mtxuser 01 Y mtxom,trkmem,tables,omshow,actlog
                    1
                                        mtxuser mtxpass 337
    30001 Y
cfg/omgroups.cdma
                     ??.??.??
Ν
                                  cbmuser
                                               cbmpass
                                    Ν
```

Update this section to retrieve data from RNC. New parameters were added and scratcharea was removed to support new RNC OM collection method. The new or updated data highlighted in blue color. Removed section highlighted in red color. SCRATCHAREA is not common among RNCs anymore. It can be reside in RNC when REMOTE COMPRESSION is set to Y which can vary among the RNCs. So the REMOTE COMPRESSION parameter was moved to bottom and need to be filled with absolute path. Please make sure the path set in SCRATCHAREA is a valid path. DOM\_BATCH\_SIZE only use when the REMOTE\_COMPRESSION is set to Y. If REMOTE COMPRESSION is set to N, DOM BATCH SIZE can have any value. Suggested value is 'none'. To disable the batching mechanism, set DOM\_BATCH\_SIZE to number bigger than number of DOMs set in candidaterncQuery<date>.txt file. The DOM\_COLLECTION is to enable or disable the DOM file collection. Setting DOM\_COLLECTION to 'Y' will instruct DA to collect the DOM files configured in candidaterncQuery<date>.txt file. Setting DOM COLLECTION to 'N' will stop DA from collecting DOM files even the DOM was configured in candidaterncQuery<date>.txt file.

```
# RNC
# RNC OM Source Base Directory
rncomsdir=/webNMS/dcFiles
rnccfgsdir=/webNMS/dcFiles
# Local scratch area for RNC OM file processing
# If none is used, do not change this configuration below
    (defaulted to $LOCALDIR/tmp)
scratcharea='$LOCALDIR/tmp'
# Prospect Loader target directory
tdir=/u01/apps/WatchMark/FlexPM/Nortel/x/vendor/Nortel/MSC/ftpIN/MTX12/in
# * SCRATCHAREA option is only applicable to rncom datatypes.
# For rnccfg datatypes, just set SCRATCHAREA to 'none'
                             SRCID RNCID SRCUSER SRCPSWD
   MARKET TGTDIR SRCIP
                                ____
                                       _____
               DATATYPES TMADJ
                                     DOM_BATCH_SIZE DOM_COLLECTION
   SECURERETRIEVE SECUREDELIVER PSWD_AUTH REMOTE_COMPRESSION
   SCRATCHAREA
set -A ntcdma_rnc
   SD $tdir ???.???.??? ems01 ems01 emsuser
                                                       emspass
   $rnccfgsdir rnccfg 0 none
                             N
                                      N
   none
   SD $tdir ???..???..??? ems01 rnc01 emsuser
                                                       emspass \
                rncom
```

Copyright © International Business Machines Corporation 2009. All rights reserved.

Update this section to retrieve data from SDM. The new or updated data highlighted in blue color. The MTXNAME parameter was added to support data file naming for customer who converting from AFT to SDM/CBM. For other customer, the MTXNAME need to be set with same value as MSCNAME. The MTXNAME value need to be same as value set in msc\_list.

4. Run setconfig.ksh script

```
$ $FLEXDAHOME/INSTALL/ALL/scripts/setconfig.ksh \
$FLEXDAHOME/INSTALL/localhost/cfg/<hostname>.ntcdma.cfg
```

5. Start the cron job

#### 5.5 Uninstallation Procedure

- 1. Log in as user flexda.
- 2. Stop the cron job
- Go to the directory \$FLEXDAHOME/patches/7.1.16.3-TIV-PROSPECTDA-NORCDM-FP0000

```
$ cd \
$FLEXDAHOME/patches/7.1.16.3-TIV-PROSPECTDA-NORCDM-FP0000
```

4. Uninstall the patch.

```
$ ./patch.sh -uninstall
```

5. Restore the

\$FLEXDAHOME/INSTALL/localhost/cfg/<hostname>.ntcdma.cfg file from backup.

6. Run setconfig.ksh script.

```
$ cd $FLEXDAHOME/INSTALL/ALL/scripts
$ setconfig.ksh \
$FLEXDAHOME/INSTALL/localhost/cfg/<hostname>.ntcdma.cfg
```

7. Start the cron job

#### 6 Errata

# 6.1 MTXNAME parameter description for SDM configuration in section Field Descriptions in Data Acquisition Tools 7.1 for Nortel AMPS/TDMA/CDMA MTX16

The description should be "MTX Name with which the data source is associated. This parameter only for user who upgrades from AFT to SDM/CBM and not using CLLI code. For other user, please set the value to be same as MSCNAME. Note, the value for this parameter need to be same as value in msc\_list".

### 7 Exception

## 7.1 FATAL error when unable to collect rncom data with REMOTE\_COMPRESSION set to 'N'

#### Message example:

```
batchscp.exp: FATAL: Not all files are transferred; Required:
[*.dat], transferred: []

icf_chat.exp: Error: 2008-09-11 19:43:33 : Unable to copy file
*.dat files from remote directory
/u01/apps/WatchMark/FlexDA/DATA_INPUT/RNC/dcFiles6/DOM_10.8.75.77
/09112008 : child process exited abnormally
icf_chat.exp: Error: 2008-09-11 19:43:33 : Skipping remote
directory
/u01/apps/WatchMark/FlexDA/DATA_INPUT/RNC/dcFiles6/DOM_10.8.75.77
/09112008
```

#### Explanation:

These FATAL error messages indicate that DA was unable to collect the DOM data files configured in the candidaterncQuery file. The user will see these messages when the DOM data files cannot be retrieved and REMOTE COMPRESSION is set to 'N'.

DA will continue to collect the next configured DOM and will not fail the session. However, the user will need to perform investigative action on determine the cause of the error messages.

### 8 Customer Support

Contact IBM customer support if a problem is encountered during the installation of this release.

### 9 Manifest

patches/ patches/7.1.16.3-TIV-PROSPECTDA-NORCDM-FP0000/ patches/7.1.16.3-TIV-PROSPECTDA-NORCDM-FP0000/chgpswd.exp patches/7.1.16.3-TIV-PROSPECTDA-NORCDM-FP0000/host.ntcdma.cfg.sample patches/7.1.16.3-TIV-PROSPECTDA-NORCDM-FP0000/icf chat.exp patches/7.1.16.3-TIV-PROSPECTDA-NORCDM-FP0000/mtxtablesdist.exp patches/7.1.16.3-TIV-PROSPECTDA-NORCDM-FP0000/ntcdma cfg.txt patches/7.1.16.3-TIV-PROSPECTDA-NORCDM-FP0000/package.info patches/7.1.16.3-TIV-PROSPECTDA-NORCDM-FP0000/patch.sh patches/7.1.16.3-TIV-PROSPECTDA-NORCDM-FP0000/ppcstaget.exp patches/7.1.16.3-TIV-PROSPECTDA-NORCDM-FP0000/set\_ntcdma.ksh patches/7.1.16.3-TIV-PROSPECTDA-NORCDM-FP0000/templateFile patches/7.1.16.3-TIV-PROSPECTDA-NORCDM-FP0000/batchscp.exp patches/7.1.16.3-TIV-PROSPECTDA-NORCDM-FP0000/extract\_rmt.pl patches/7.1.16.3-TIV-PROSPECTDA-NORCDM-FP0000/pgmscsdmomdist.exp patches/7.1.16.3-TIV-PROSPECTDA-NORCDM-FP0000/rncom-spacecalc patches/7.1.16.3-TIV-PROSPECTDA-NORCDM-FP0000/rncomdist rmt.exp patches/7.1.16.3-TIV-PROSPECTDA-NORCDM-FP0000/ntcdma\_errormsg.txt patches/7.1.16.3-TIV-PROSPECTDA-NORCDM-FP0000/rncomdist.exp patches/7.1.16.3-TIV-PROSPECTDA-NORCDM-FP0000/extract.pl patches/7.1.16.3-TIV-PROSPECTDA-NORCDM-FP0000/bsmomdist.exp

IBM Corporation 2Z4A/101 11400 Burnet Road Austin, TX 78758 U.S.A.

Vallent, Metrica, Prospect and ServiceAssure are registered trademarks or trademarks of International Business Machines Corporation in the United States and/or other countries. All other trademarks, trade names, company names, or products mentioned herein are the property of their respective owners. Copyright © International Business Machines Corporation 2009. All rights reserved.

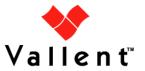